# VINT

# **Performance Statistics of Java™ Applications Using DTrace and Chime**

**Steven Reynolds**Senior Product Manager www.int.com

BOF-9472

You can get a previous version of this presentation on the web at

www.int.com/presentations/dtrace\_chime

## **Agenda**

**Introduction to DTrace and Chime**DTraceChime

## **DTrace**

- DTrace is a system wide tool that collects statistics from thousands of probes
- Is safe for use on production systems
- Text output
- No impact if probes are not enabled
- Programmable (D scripts)

## **Output from syscall.d**

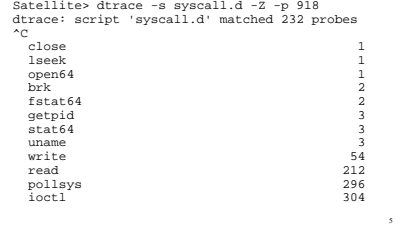

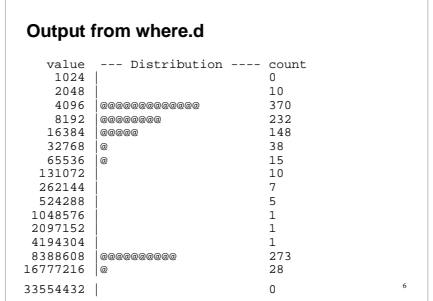

#### **DTrace**

- Available on Solaris 10
- Coming soon to the Mac OS-X Leopard and also to FreeBSD
- Built in provider in JDK 6
- Downloadable provider available for JDK 5 and JDK 1.4

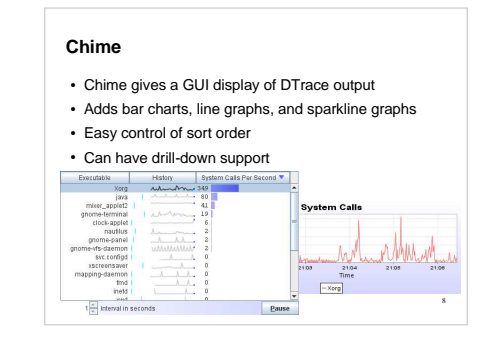

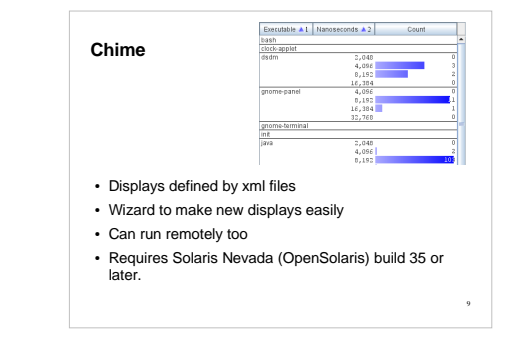

#### **Agenda**

Introduction to DTrace and Chime

**DTrace**

Chime

#### **DTrace Intro**

- Read the DTrace Guide: Dynamic Tracing Guide
- Refer to the JDK 6 DTrace Probes
- Syntax is like c
- Also has macro variables: \$1, \$2,... and \$target
- Not Turing complete: no loops, no branches, no user defined functions
- Has a VM. The VM runs in the kernel.

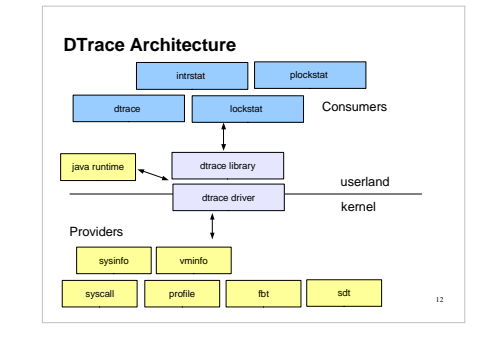

#### **Java Probes**

#### **Hotspot Probes**• JVM Life-cycle • Thread Life-cycle • Classloading ● GC• Method compilation • Monitor • Application – Method calls – Object allocations**Hotspot-JNI Probes**• JNI method calls – Entry– Return

13

#### **Variable Scope**

**Clause Scope Variables**this->variable = 1;

**Thread Scope Variables**

self->somevariable = 10;

 **Gobal Variables -** All aggregations are globalavariable =  $2i$ @something[key] = aggfunc(args);

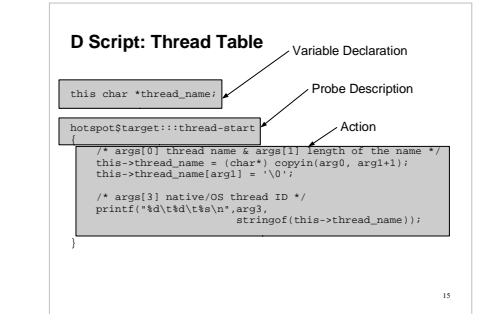

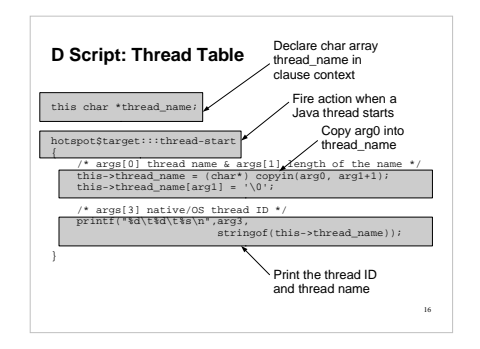

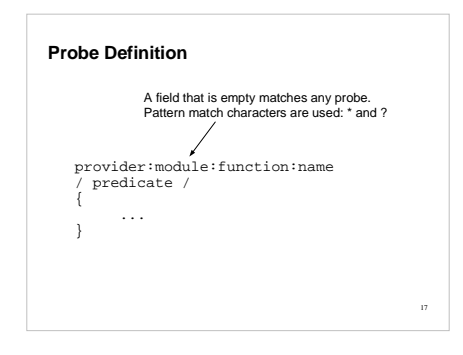

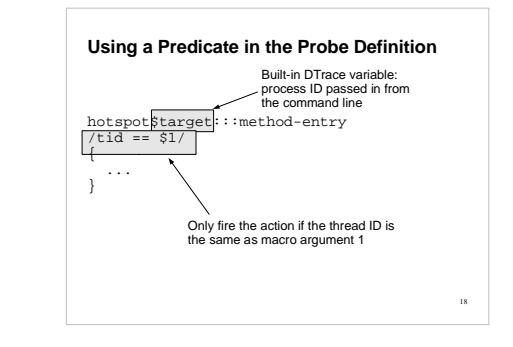

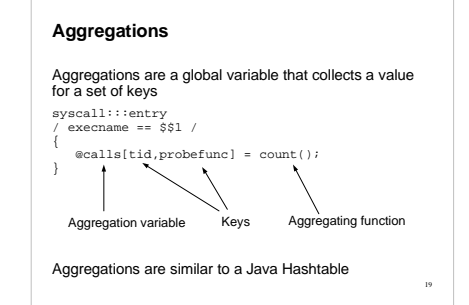

#### **DTrace Script Tips**

- Thread variables are initialized to zero (on \*all\* threads). Check for zero values, and don't use them.
- Keep thread specific calculations in the same thread: use self

syscall::read:entry

self->t = timestamp;

} syscall::read:return /self->t != 0/{

printf("%d/%d spent %d nsecs in read(2)\n", pid, tid, timestamp - self->t); self->t = 0;

20

23

## **DTrace Script Tips**

- For user string data, use copyin() intrinsic to read it
- Dropouts: ran out of space, data was dropped
- Pragma options
- Buffer size, buffering policy, aggregation rate
- Set thread scope variables to zero so they will be GCed:  $self$ -> $t = 0$ ;

21

• Prefer Clause Scope variables

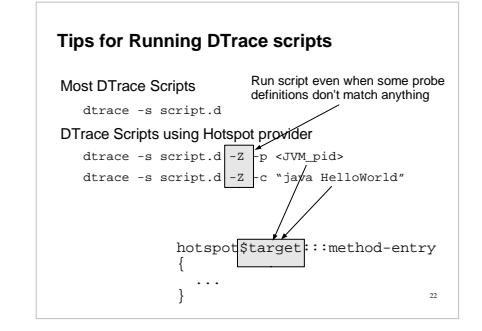

### **Sample scripts**

DTrace scripts in /usr/demo/dtrace

JDK DTrace scripts under the JDK home in sample/dtrace

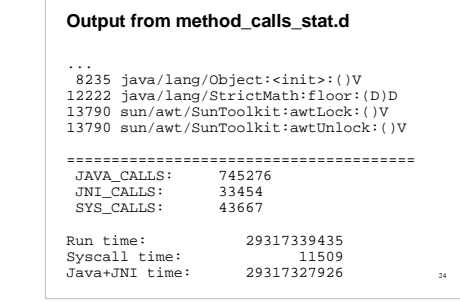

#### **Extended Probes for Java Provider**

- Use the JVM option: -XX:+ExtendedDTraceProbes
- Or use jinfo
- jinfo -flag +ExtendedDTraceProbes <java\_pid>• This can slow down the application

25

• Needed for monitor, method entry & return, object allocation probes

#### **No Data?**

Your dtrace script gives no data? Maybe you need to turn on ExtendedDTraceProbes? You won't get any warnings!

## **How Do I use DTrace?**

- 1.Start with the tools you know: prstat, mpstat, iostat...
- 2.See what functions are being called: dtrace
- 3.Look for lock contention: plockstat, dtrace
	- Adam Leventhal

Solaris Internals and Solaris Performance and Tools give lots of examples of drilling down like this

<sub>27</sub>

#### **Agenda**

Introduction to DTrace and Chime**DTrace Chime**

#### **Chime**

- Chime displays aggregations
- All aggregations must have the same keys
- Some new displays are available for Java, not part of the chime package yet.
- Chime at OpenSolaris site • Webcast by Tom Erickson
- http://www.opensolaris.org/os/project/dtrace-chime/
- http://frsun.downloads.edgesuite.net/sun/07C00941/

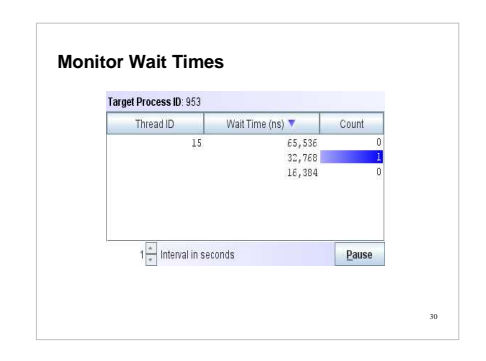

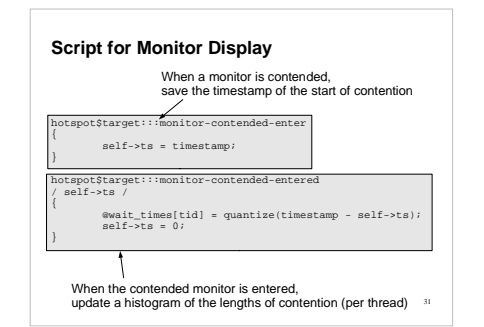

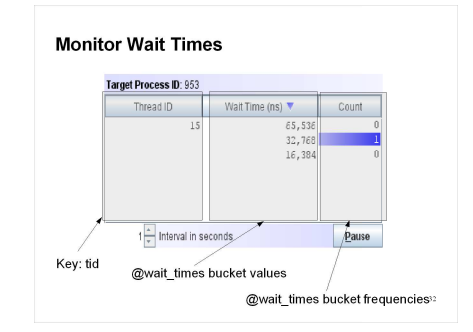

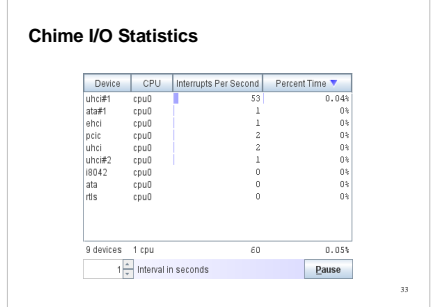

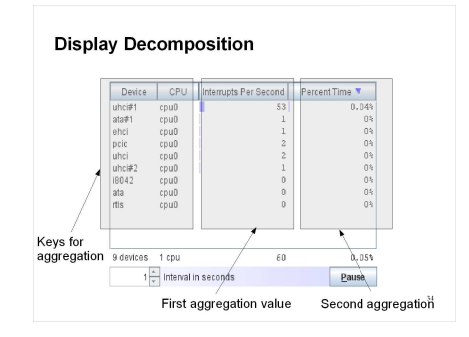

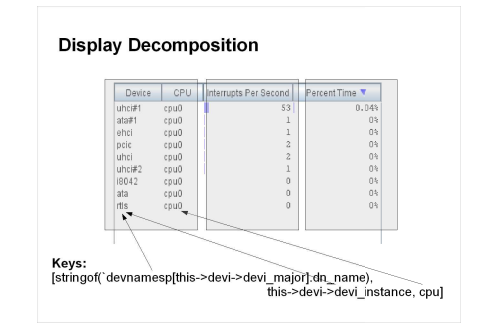

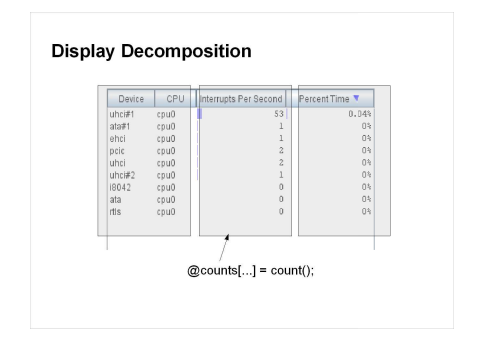

## **Display Decomposition**

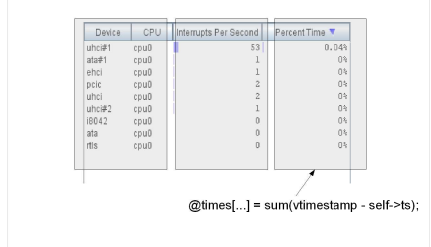

## **Tips for Chime**

- Don't printa() the aggregation
- Be aware of dtrace options set by pragma directives
- #pragma D option aggrate=100ms
- Causes a failure aggregation rate needs to be greater than 100ms
- Recommendation: Use chime to set these options, remove pragma directives from the dtrace script
- 
- Use the zdefs chime option
- Limit the data rate

#### **Limit the Data Rate**

Easy to get scratch space overflow errorsTry chime option: buffpolicy=ring Try dtrace funtion: trunc(<aggregation>,<num\_rows>)Try filtering on a threadhotspot\$target:::<probe\_name> /tid=\$1/

Set thread scope variables to zero

#### **Getting Started with Chime**

- Get it as a package from opensolaris site http://www.opensolaris.org/os/project/dtrace-chime/
- It installs to /opt/OSOL0chime
- The directory has two letter Oh's and a zero
- Requires Solaris Nevada build 35 or later. Get – Solaris Express from sun.com or
- The OpenSolaris starter kit from opensolaris.org

40

#### **Thanks**

- DTrace team: Bryan Cantril, Mike Shapiro, Adam Leventhal
- Chime contributers: Tom Erickson, Bill Rushmore, Guillaume Bozon

41